# **10200**

# **User Manual**

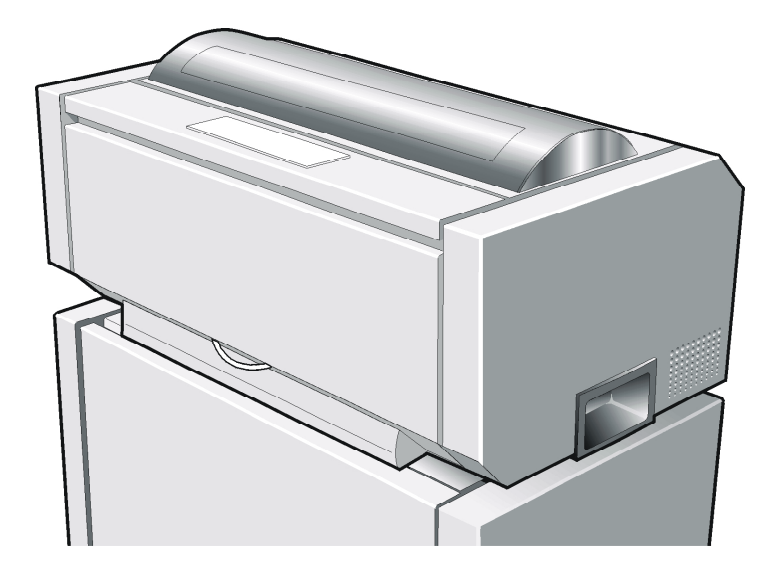

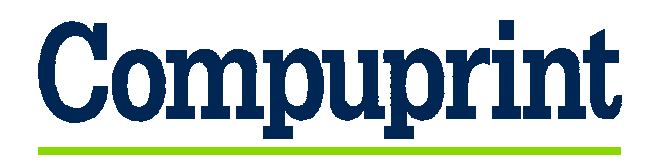

# **[Compuprint Information](http://www.compuprint.net/)**

*Thanks for choosing the* [10200](http://www.uk.compuprint.net/products/product.asp?n=124&p=71) *printer.* 

*Your printer is a reliable working equipment that will be very useful in your daily job.* 

*Our printers have been designed to be compact and respectful of the work environment. They offer a wide range of features and multiple functions that confirm the high technological level reached by the* [Compuprint](http://www.compuprint.net/) *S.p.A.* 

*To maintain these printing performances unchanged in the long run,* [Compuprint](http://www.uk.compuprint.net/consumables.html) *has developed specific consumable accessories for each printer type (for example: ribbon cartridges for dot matrix printers, toner and OPC cartridges for laser printers, bubble ink jet cartridges for inkjet printers) that assure an excellent operation with high printing quality level reliability.* 

[Compuprint](http://www.uk.compuprint.net/consumables.html) *recommends to use only its original consumables with original packaging (identified by its holographic label). In this way, a proper use of the printer at quality level stated in the product characteristics can be assured. All typical usage problems related to not certified consumables may be avoided, such as an overall quality print level degradation and, often, the reduction of the product life due to the fact that the proper working conditions for the print heads, OPC cartridge and other printer parts are not assured.* 

*Moreover,* [Compuprint](http://www.uk.compuprint.net/consumables.html) *does not only certify its consumables in terms of working conditions but also carefully controls their compliance with the international standard rules concerning:* 

- *no cancerous materials;*
- *no flammability of the plastic materials;*
- *other standards*

[Compuprint](http://www.uk.compuprint.net/consumables.html) *advises the customers not to use products for which the compliance to this safety rules are not warranted.* 

*Finally seek your dealer or contact a* [Compuprint](http://www.compuprint.net/) *office and be sure that are provided you the original* [Compuprint](http://www.uk.compuprint.net/consumables.html) *consumables.* 

## **FCC Notes**

<span id="page-2-0"></span>This equipment has been tested and found to comply with the limits for a Class B digital device, pursuant to Part 15 of the FCC Rules. These limits are designed to provide reasonable protection against harmful interference when the equipment is operated in a commercial environment. This equipment generates, uses and can radiate radio frequency energy and, if not installed and used in accordance with the instruction manual, may cause harmful interference to radio communications. However, there is no guarantee that interference will not occur in a particular installation. If this equipment does cause harmful interference to radio or television reception, which can be determined by turning the equipment off and on, the user is encouraged to try to correct the interference by one or more of the following measures:

- Reorient or relocate the receiving antenna.
- Increase the separation between the equipment and the receiver to outlets on different circuits.
- Consult the dealer or an experienced radio/TV technician for help.

Changes or modifications not expressly approved by the party responsible for compliance could avoid the user's authority to operate the equipment. The use of a non-shielded interface cable with the referenced device is prohibited. The length of the parallel interface cable must be 3 meters (10 feet) or less. The length of the serial interface cable must be 15 meters (50 feet) or less.

## **Canadian D.O.C. Radio Interference Regulation**

This digital apparatus does not exceed the Class B limits for radio noise emission from digital apparatus as set out in the radio interference regulations of the Canadian Department of Communications.

Le présent appareil numérique n'émet pas de bruits radioélectriques dépassant les limites applicables aux appareils numériques de classe A prescrites dans le règlement sur le brouillage radioélectrique édicté par le ministère des communications du Canada.

## **EEC Regulations**

This equipment conforms to the EEC Directive 89/392 (the sound pressure, measured according to ISO 7779, does not exceed 70 dBA).

## **Table of Contents**

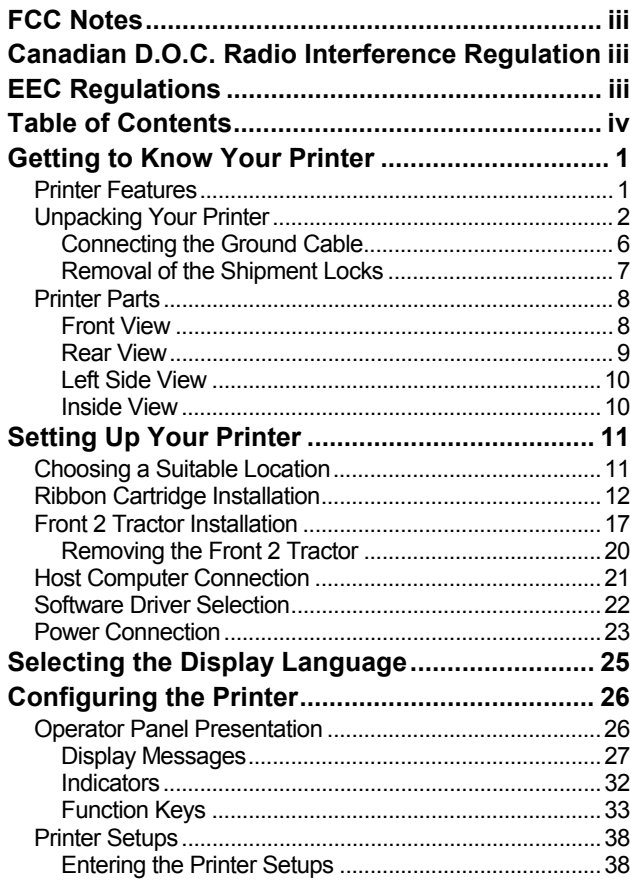

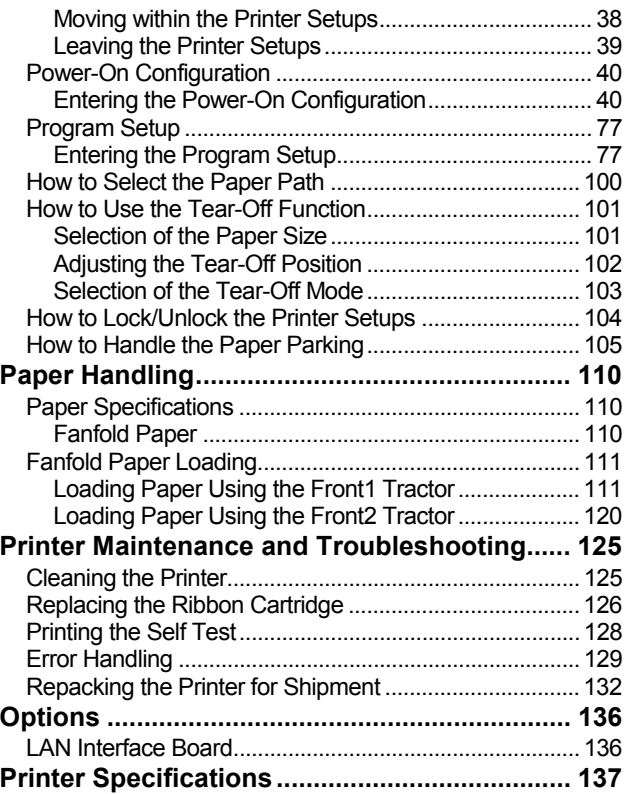

## **Getting to Know Your Printer**

### <span id="page-4-0"></span>**Printer Features**

- 24 Needle Print Head
- 136 columns @ 10 cpi
- High Speed Draft printing at 1100 cps, Draft printing at 800 cps and LQ printing at 133 cps
- IBM Proprinter XL 24, Personal Printer 2391+ and EPSON LQ Series emulations
- Multiple copies (1 original and 7 copies)
- Automatic paper path selection
- Easy operability via operator panel setup and S/W commands
- Use of all specific features by means of the Specific Software Driver which is applicable to the most popular S/W Packages
- Plug & Play capability for Windows 95/98/2000
- Bi-directional IEEE 1284 parallel interface and standard serial RS-232/C and RS-422/A interface.
- Optional Ethernet 10/100 baseT interface
- Color printing with the optional color ribbon cartridge

### <span id="page-5-0"></span>**Unpacking Your Printer**

Together with the *Installation Guide* and the CD-ROM with the *User Manual*, the following items are included in the box:

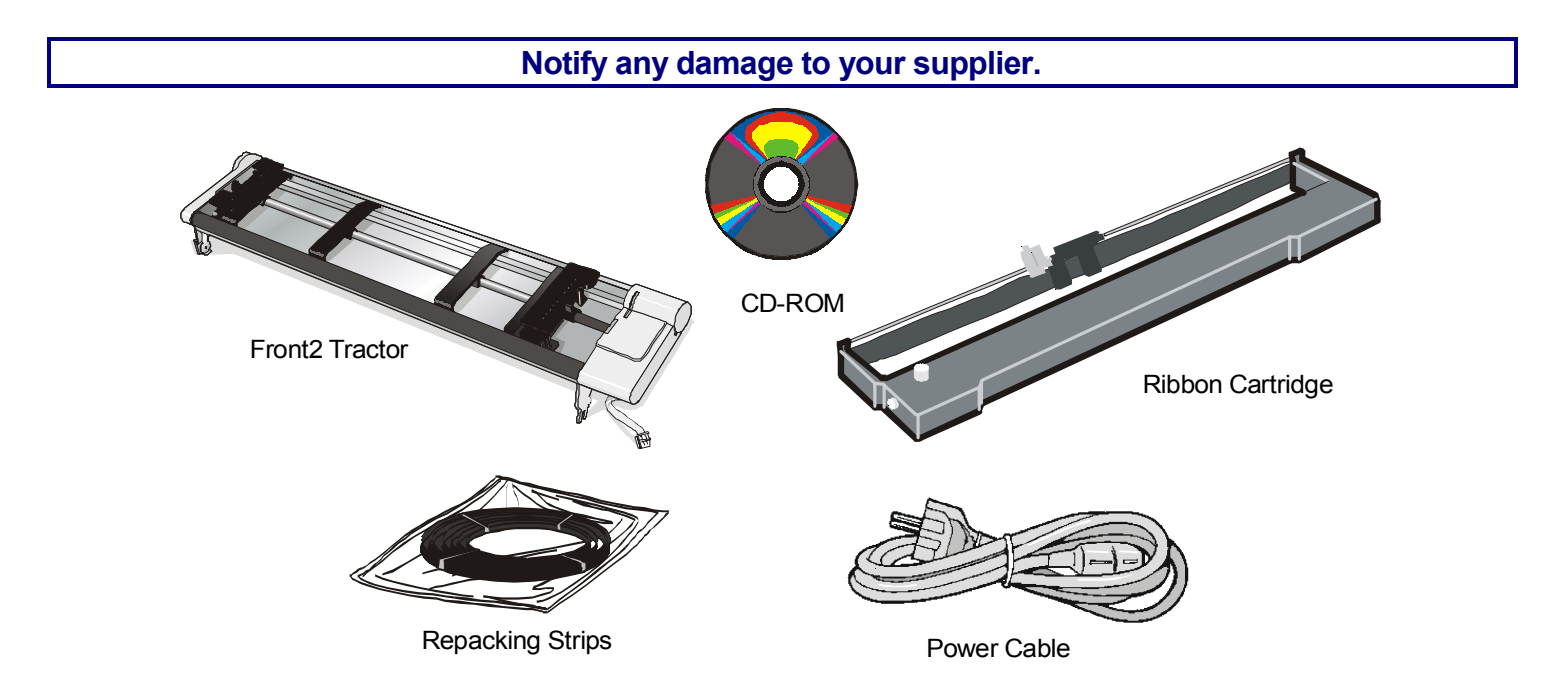

**Never remove any printer cover unless it is necessary for the installation of a printer accessory and expressly described in this manual.** 

To unpack the printer proceed as follows:

**Keep the packing material in a safe place. It must be used if you need to repack the printer for shipment.** 

- 1. Bring the printer box near the final printer location.
- 2. Cut the packing ribbons.
- 3. Remove the tractor box and the accessory box out of the packing box.

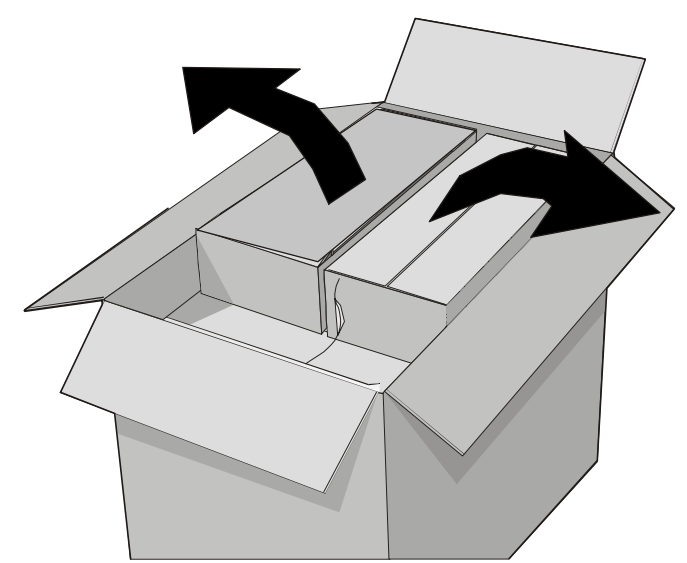

4. Remove the polystyrene panels and the four polystyrene angles out of the packing box.

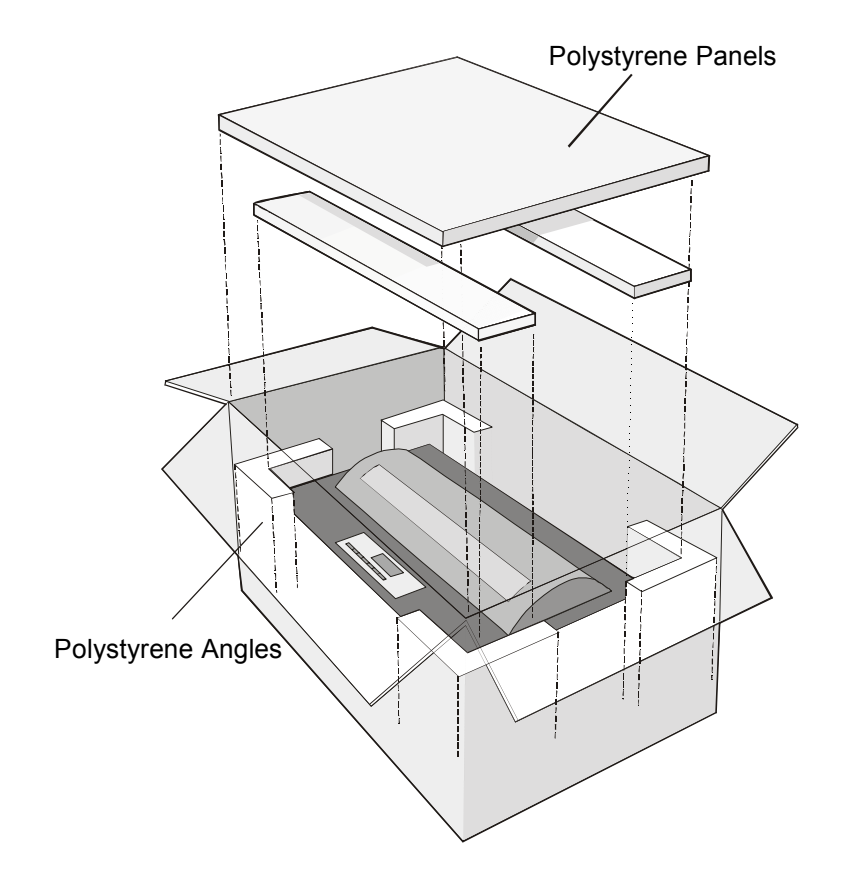

5. Slide the packing box off the printer.

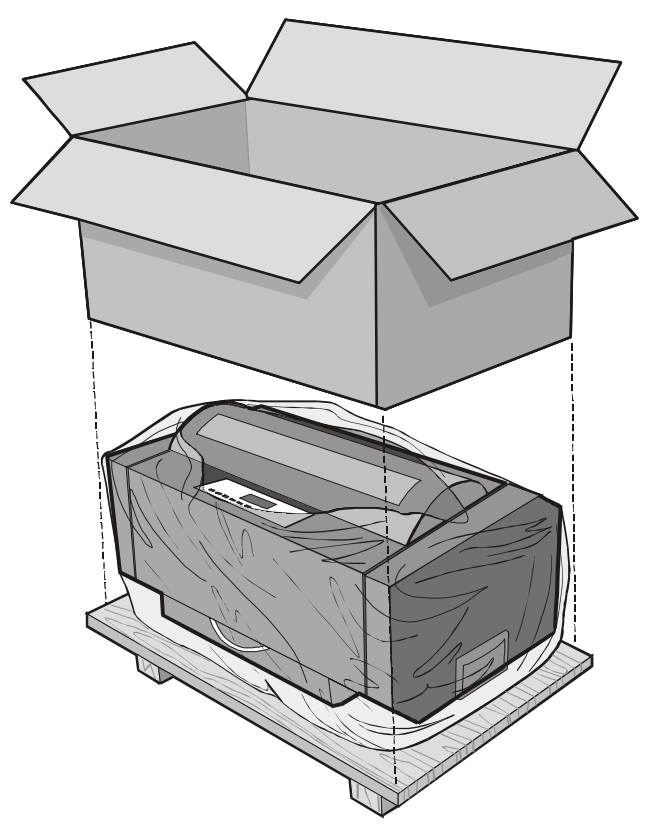

- 6. Remove the plastic bag from the printer.
- 7. With the help of another person, move the printer to its final position (onto the printer cabinet).

**The printer may be used also on a table or a stable surface.** 

#### <span id="page-9-0"></span>**Connecting the Ground Cable**

Connect the ground cable of the interface area (on the rear side of the printer) to the printer pedestal.

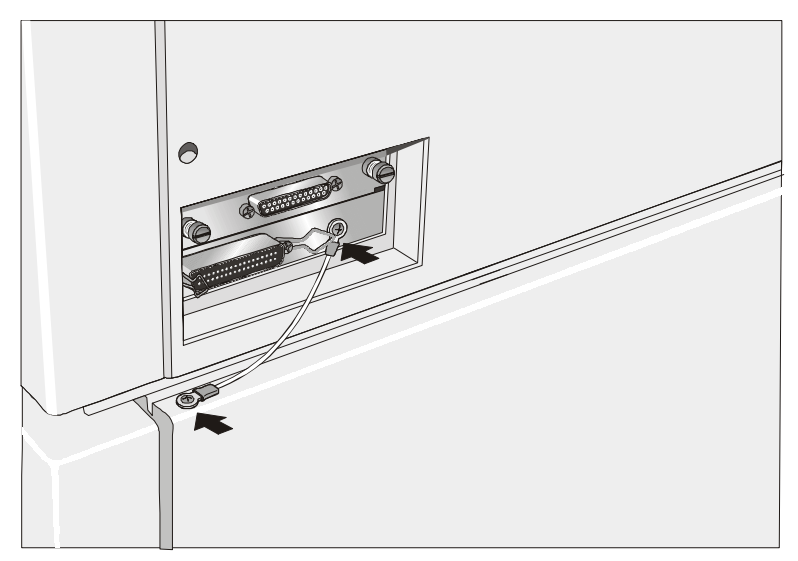

**If the printer is installed on a table, it is not necessary to connect the ground cable.** 

#### <span id="page-10-0"></span>**Removal of the Shipment Locks**

Open the printer tractor cover and make sure that you remove the shipment lock from the printer.

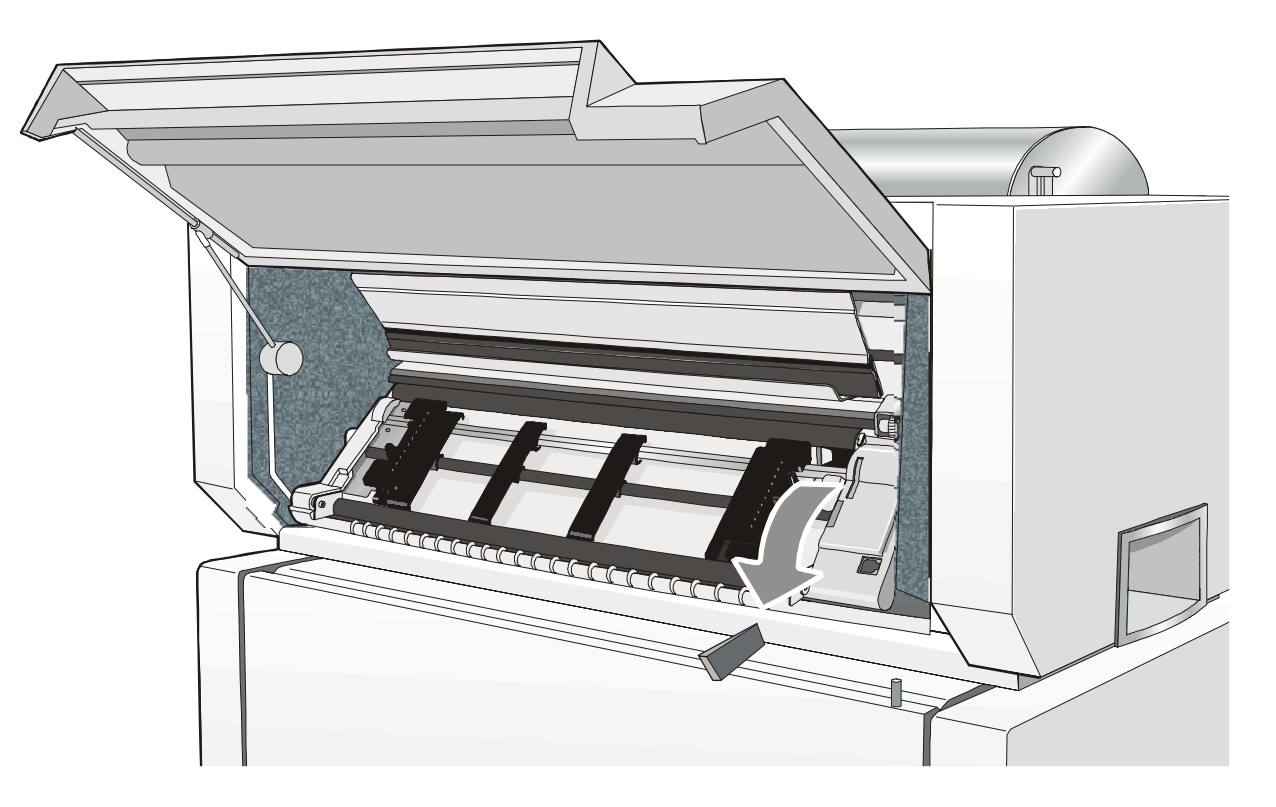

**Keep the packing material in a safe place. It must be used if you need to repack the printer for shipment.** 

#### **Printer Parts**

<span id="page-11-0"></span>**Front View**

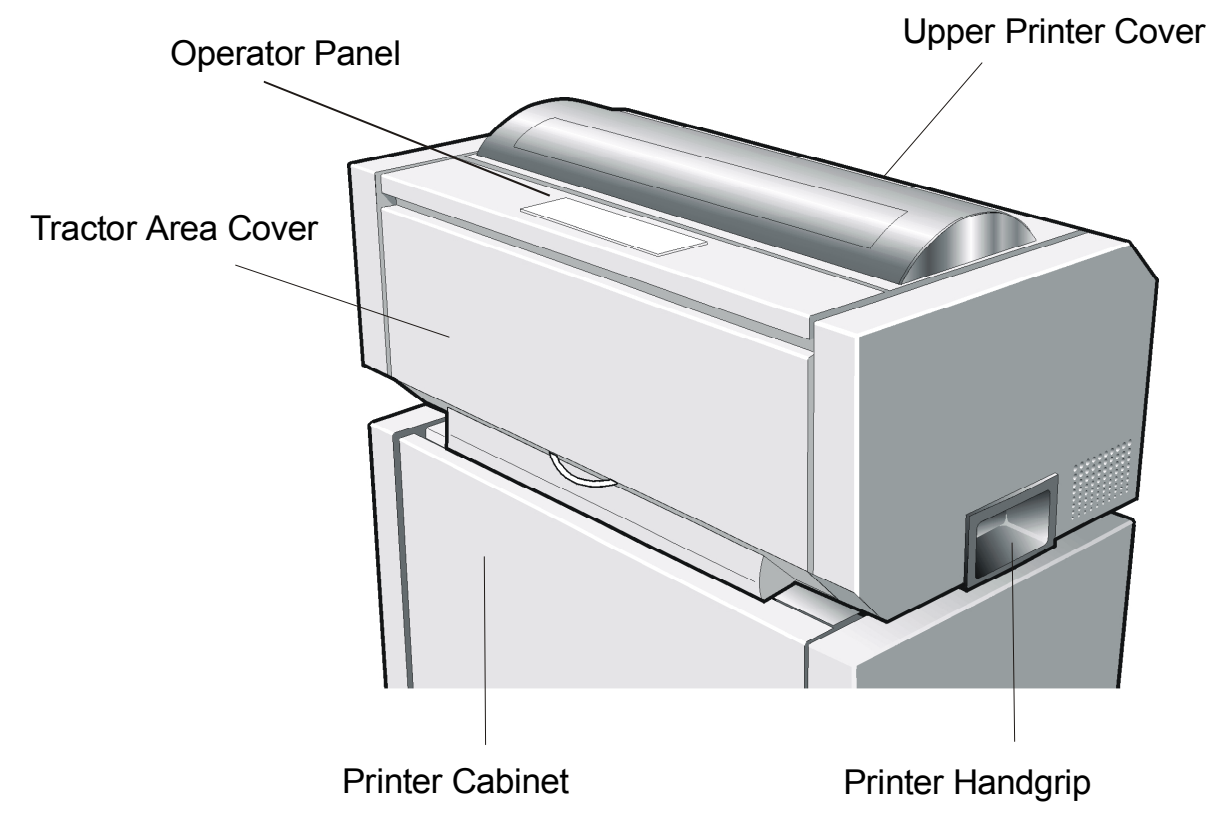

#### <span id="page-12-0"></span>**Rear View**

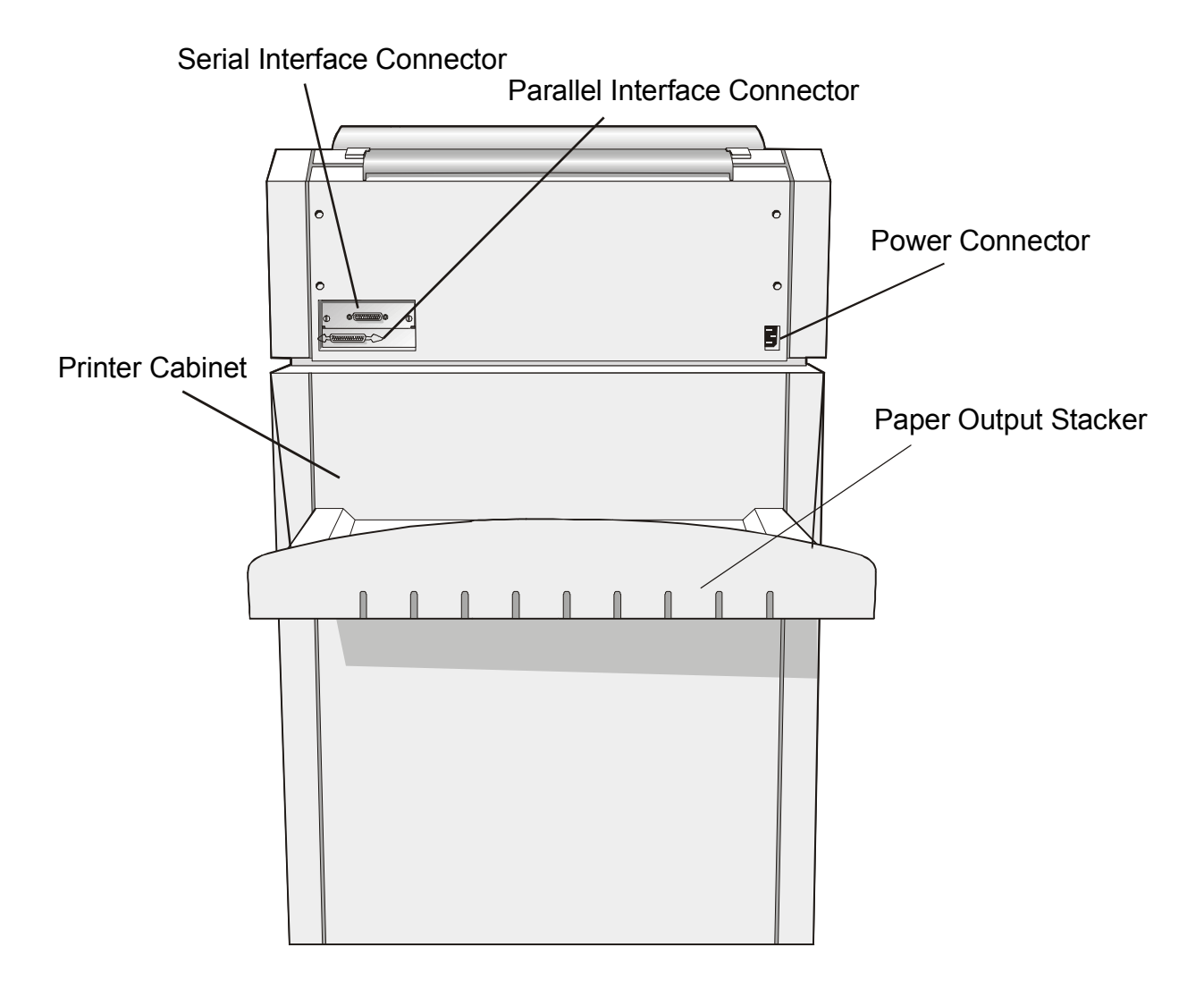

#### <span id="page-13-0"></span>**Left Side View**

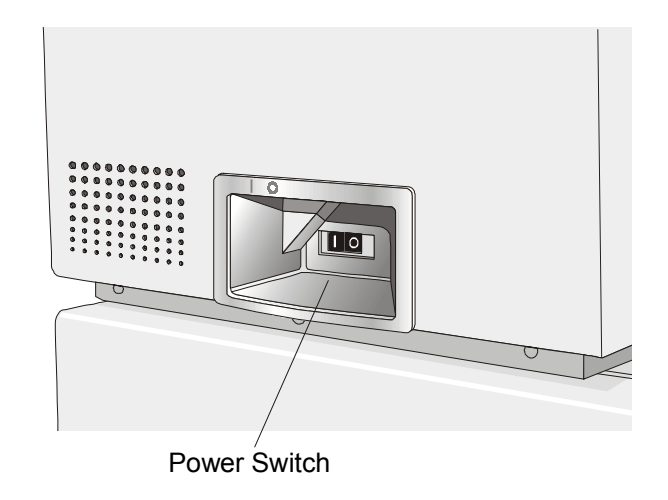

**Inside View**

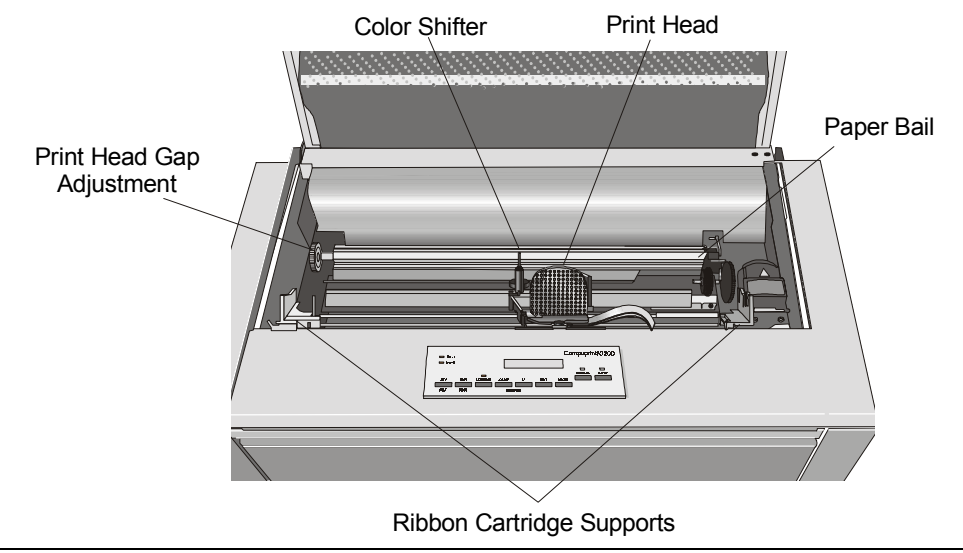

# **Setting Up Your Printer**

## <span id="page-14-0"></span>**Choosing a Suitable Location**

Consider the following points when you choose the location for your printer:

- The distance between the printer and the host computer must not exceed the length of the interface cable;
- The location must be sturdy, horizontal and stable;
- Your printer must not be exposed to direct sunlight, extreme heat, cold, dust or humidity (see "Printer Specifications" later);
- You need a power outlet compatible with the plug of the printer's power cord;

Additionally, you must make sure that when you install the printer in the selected location, there are sufficient clearances on all sides for easy operation. The required space is shown in the figure:

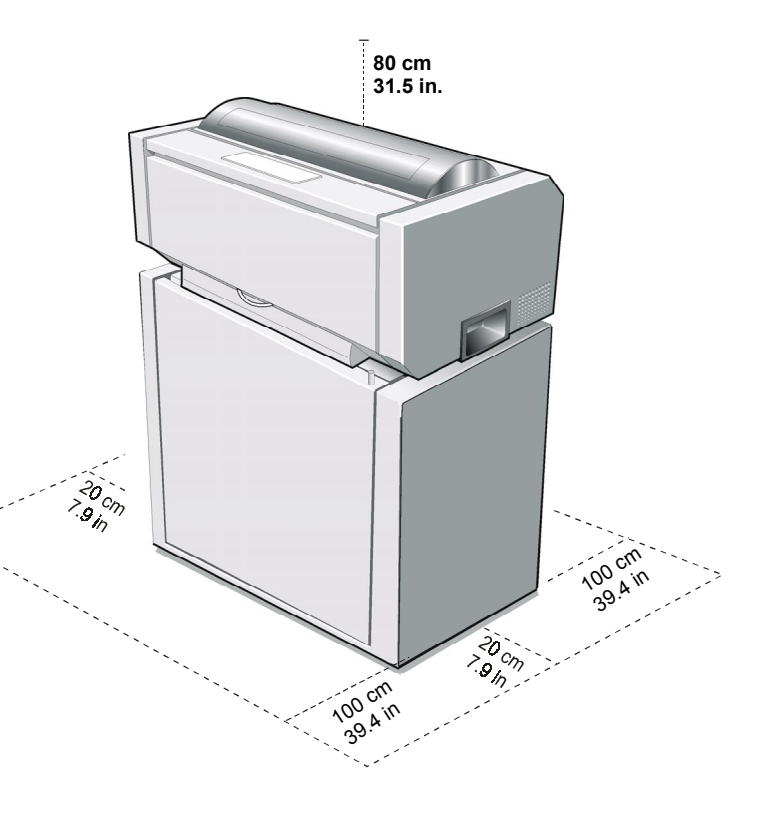

### <span id="page-15-0"></span>**Ribbon Cartridge Installation**

**Make sure that you are using only [Compuprint o](http://www.compuprint.net/consumables.html)riginal consumables.** 

- 1. Make sure that the printer is turned off.
- 2. Find the ribbon cartridge among the accessories.

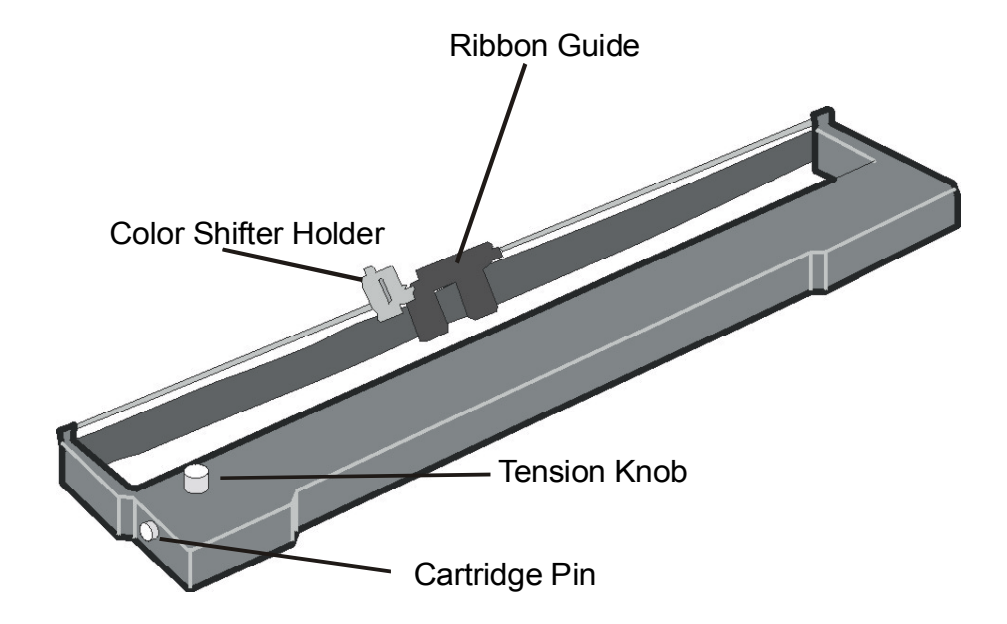

3. Open the top cover using the handles on the front side of the covers.

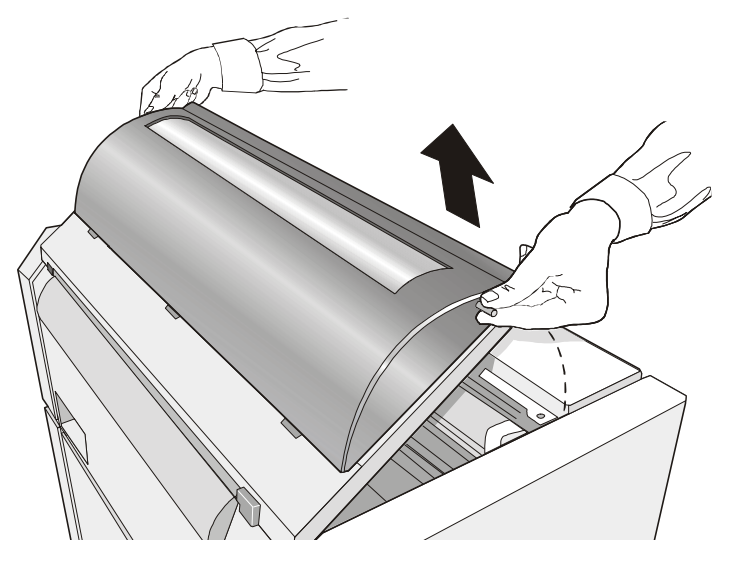

4. Turn the printer on. The print carriage prepares for ribbon cartridge installation.

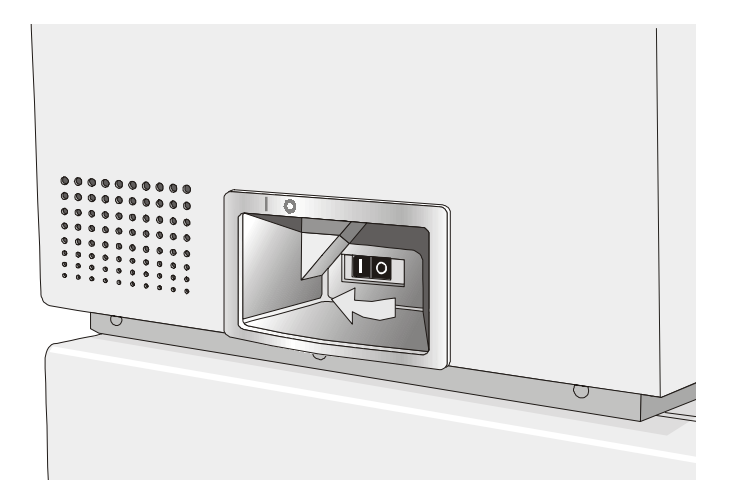

5. Before installing the ribbon cartridge turn the ribbonwinding knob in the arrow direction (located on the cartridge) to take up slack in the ribbon.

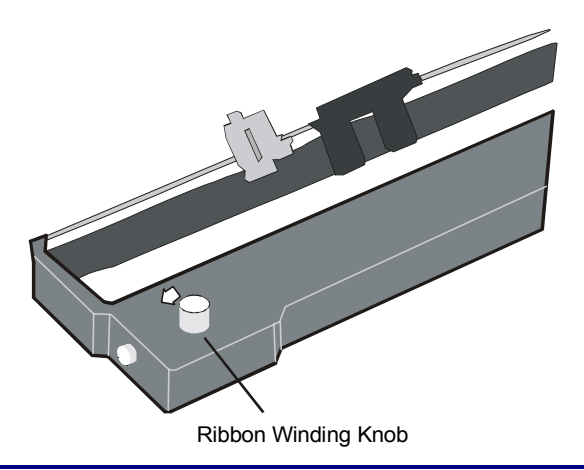

**To avoid damage to the ribbon, do not turn the winding knob in the wrong direction.** 

6. Align the cartridge pins with the locking grooves on the left and right cartridge supports.

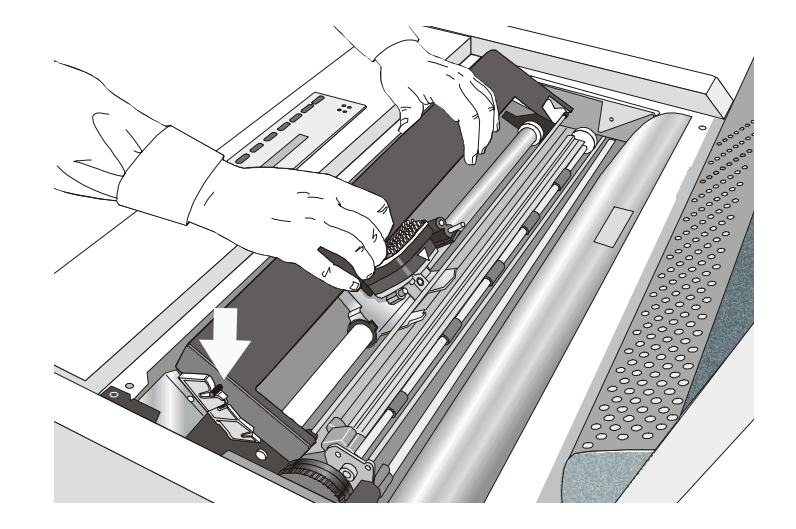

7. Slide and insert the ribbon guide between the print head and the ribbon guide mask holding it perpendicular to the print head.

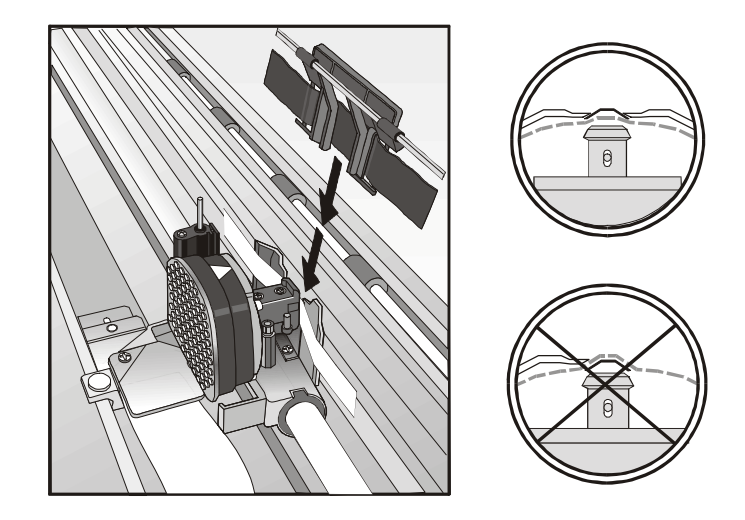

**Make sure that the ribbon is inserted correctly between the print head and the print head mask.** 

8. Insert the shifter holder onto the color shifter as shown in the following figure.

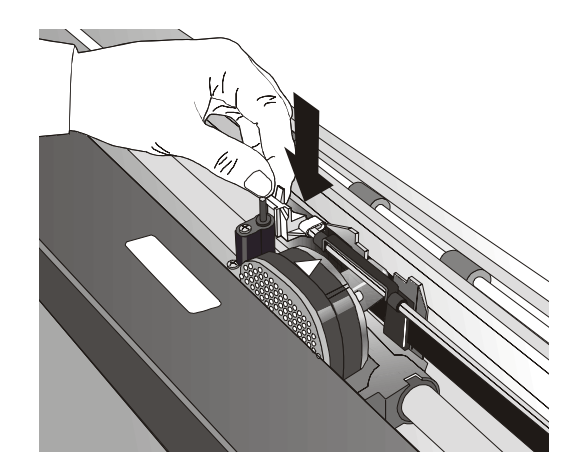

- 9. Turn again the ribbon-winding knob in the arrow direction (located on the cartridge) to take up slack in the ribbon.
- 10. Push the cartridge down gently until it clips into place at both locking points.

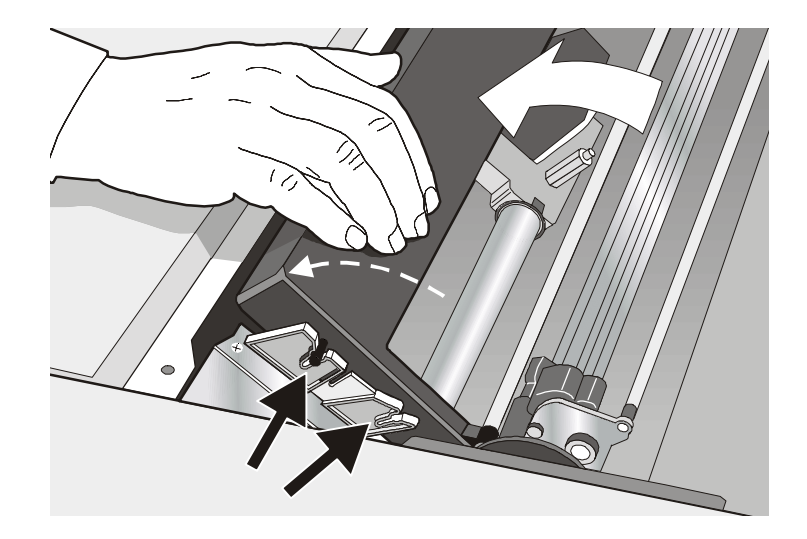

- 11. Turn the ribbon-winding knob again in the direction of the arrow to take up slack in the ribbon.
- 12. To ensure that the ribbon guide runs freely along the ribbon, manually move the print carriage horizontally.

If you need to replace the used ribbon cartridge, see "Replacing The Ribbon Cartridge", later in this manual.